## **PROVA A**

**1) Il candidato descriva la tecnica di laboratorio utilizzata per la produzione dell'immagine**

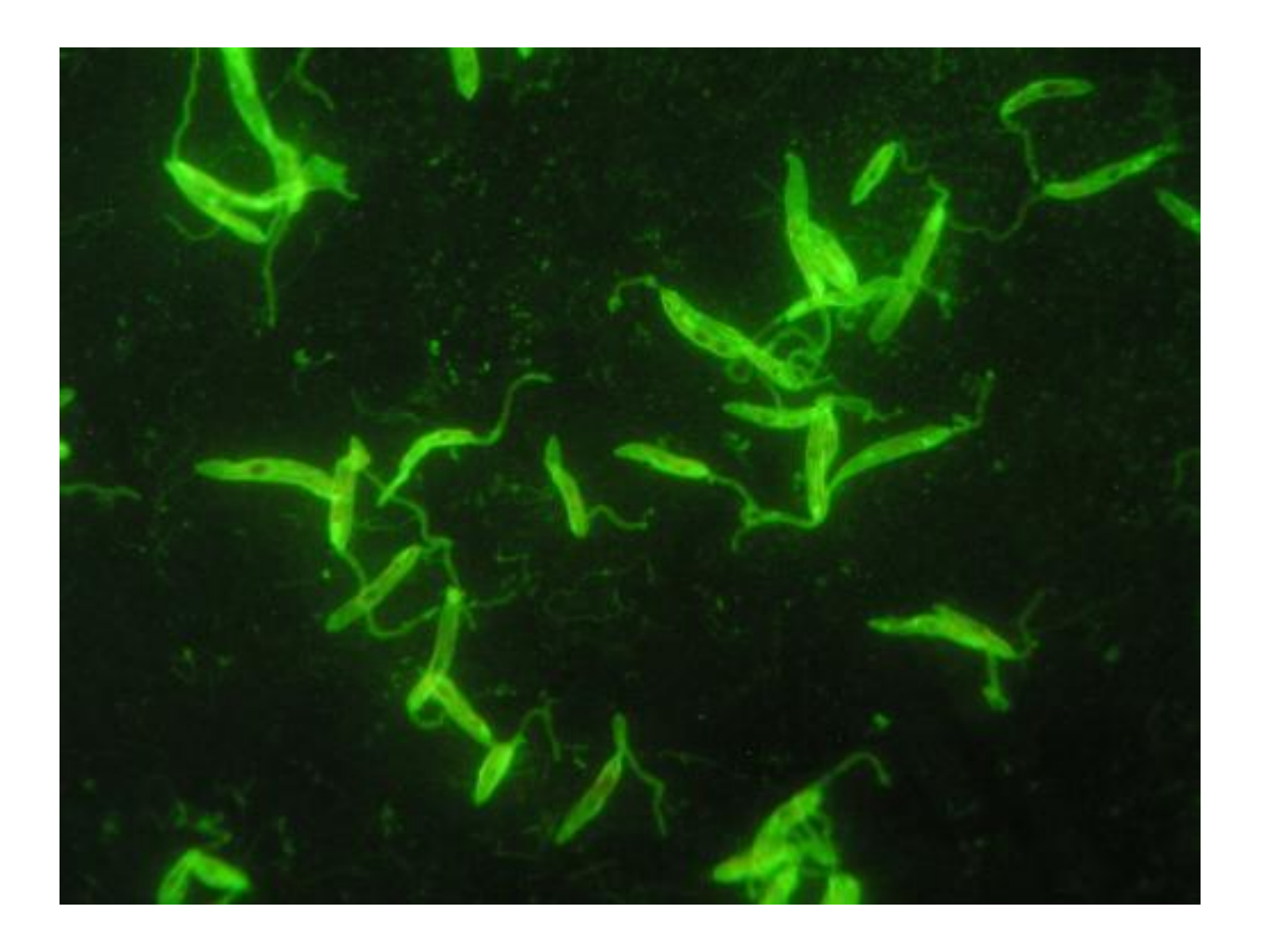

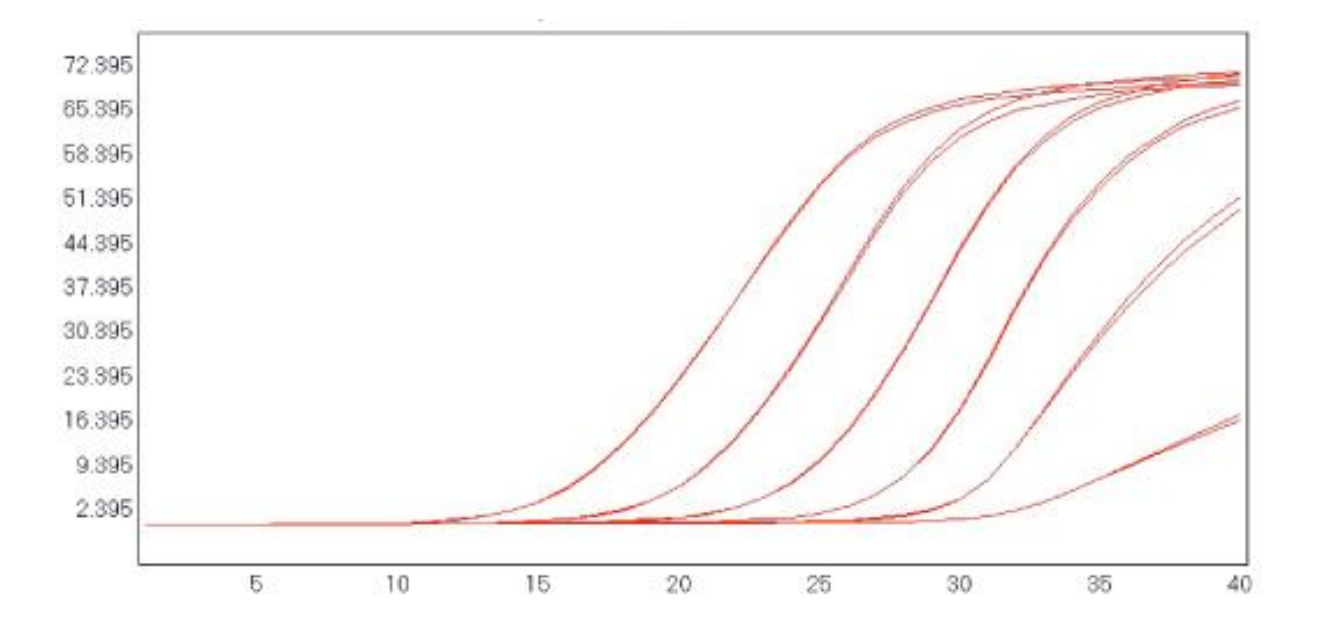

**2) Il candidato descriva la metodica di laboratorio utilizzata per generare il grafico e indichi le componenti rappresentate in ascisse e in ordinata**

**3) Il candidato descriva il terreno di coltura presentato nell'immagine e le colonie batteriche in esso sviluppate** 

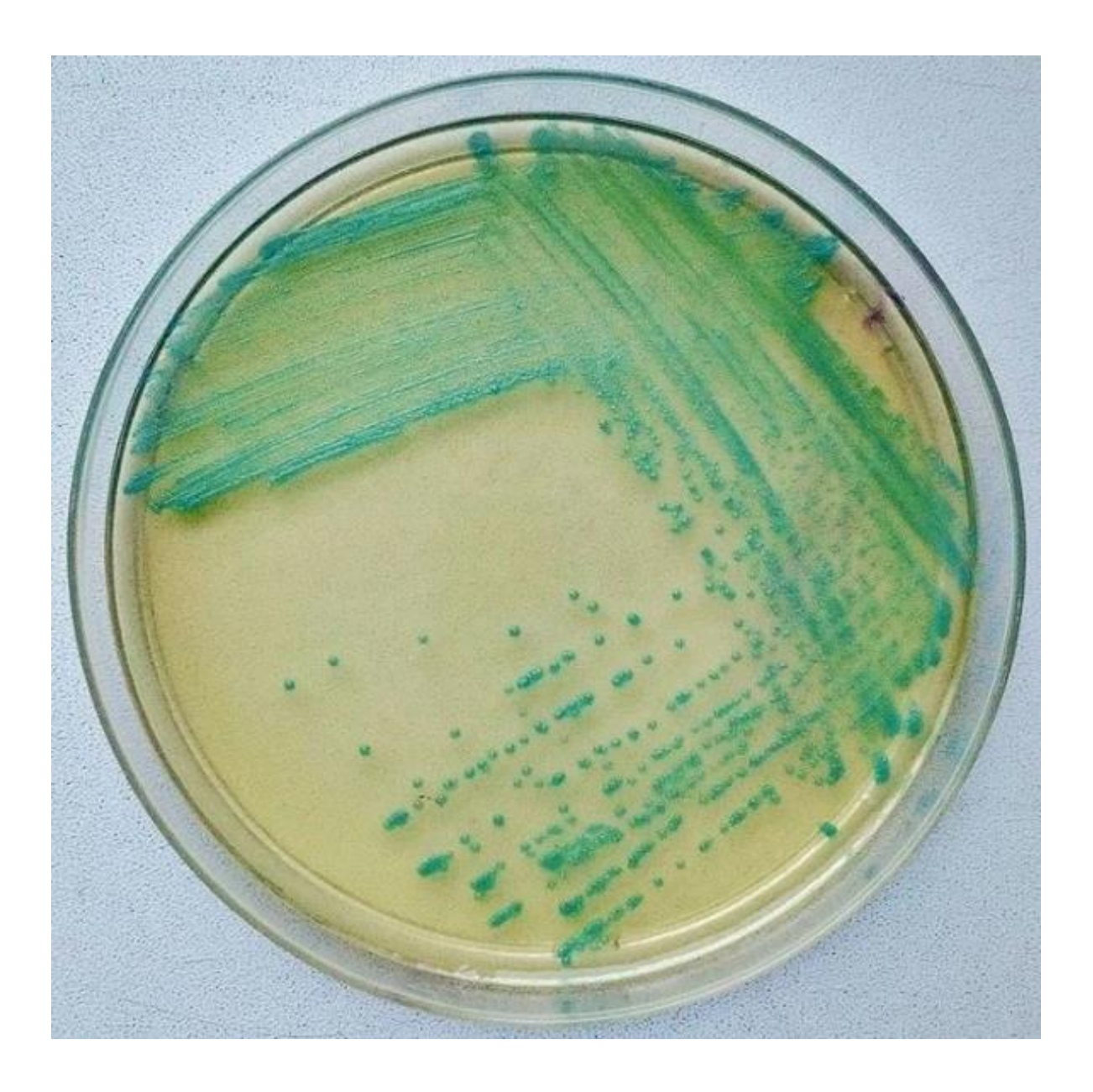

#### **4) Dopo aver selezionato un testo, per poterlo spostare in un'altra parte del documento bisogna:**

- [A] copiare e incollare.
- [B] tagliare e incollare.
- [C] indifferentemente copiare o tagliare, e successivamente incollare.

### **PROVA B**

**1) Il candidato descriva le caratteristiche delle colture cellulari presentate nell'immagine e la loro applicazione in laboratorio** 

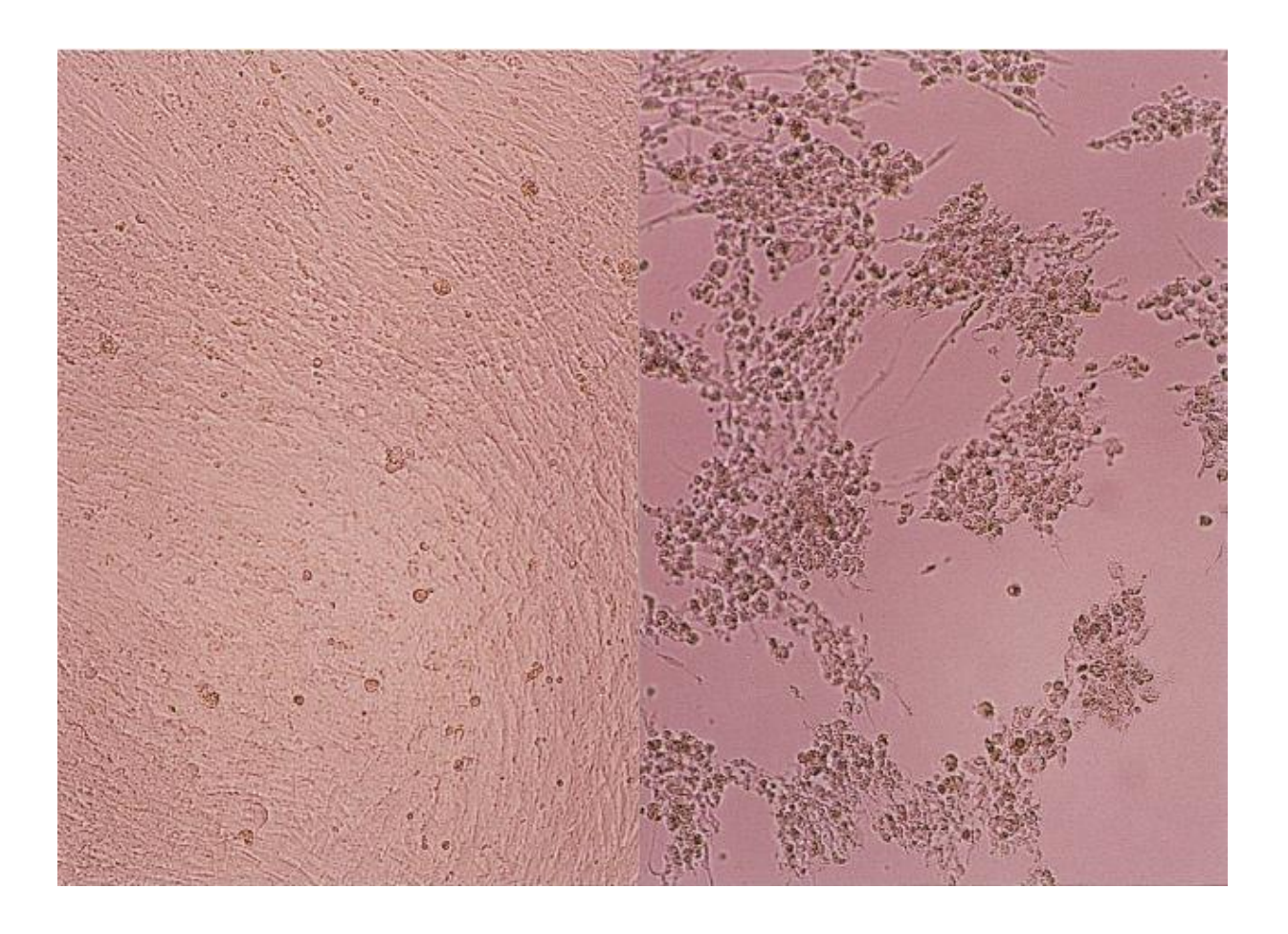

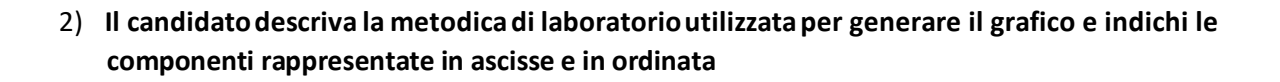

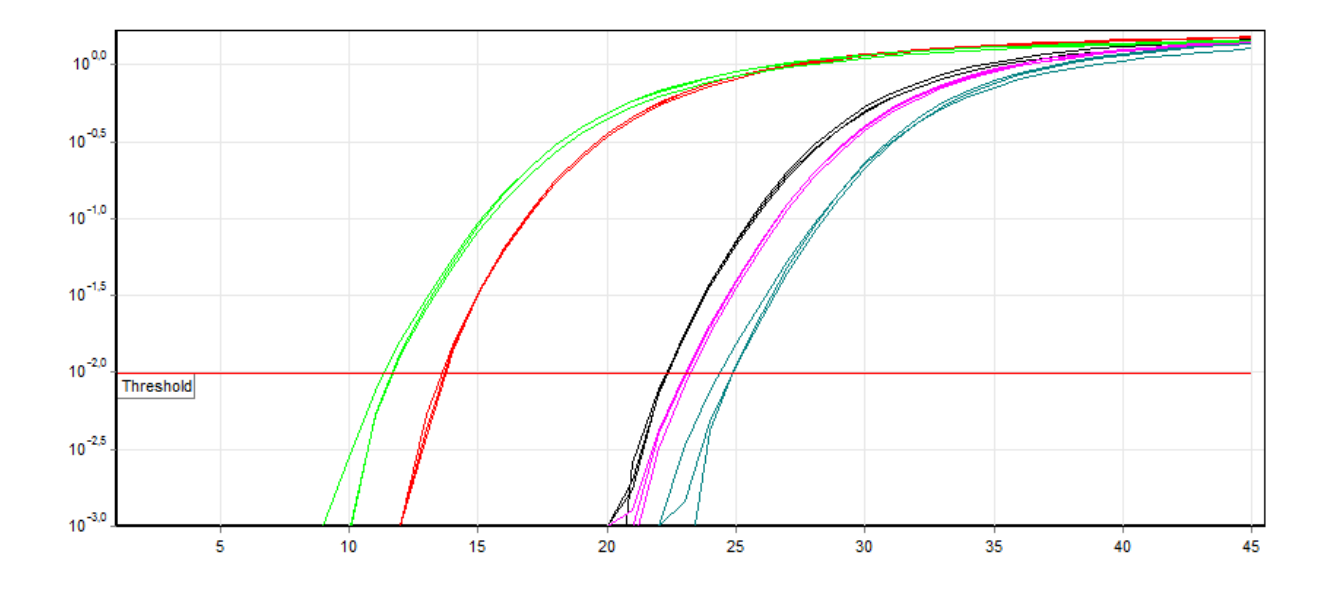

**3) Il candidato descriva l'utilizzo del terreno di coltura presentato nell'immagine e le colonie batteriche in esso sviluppate** 

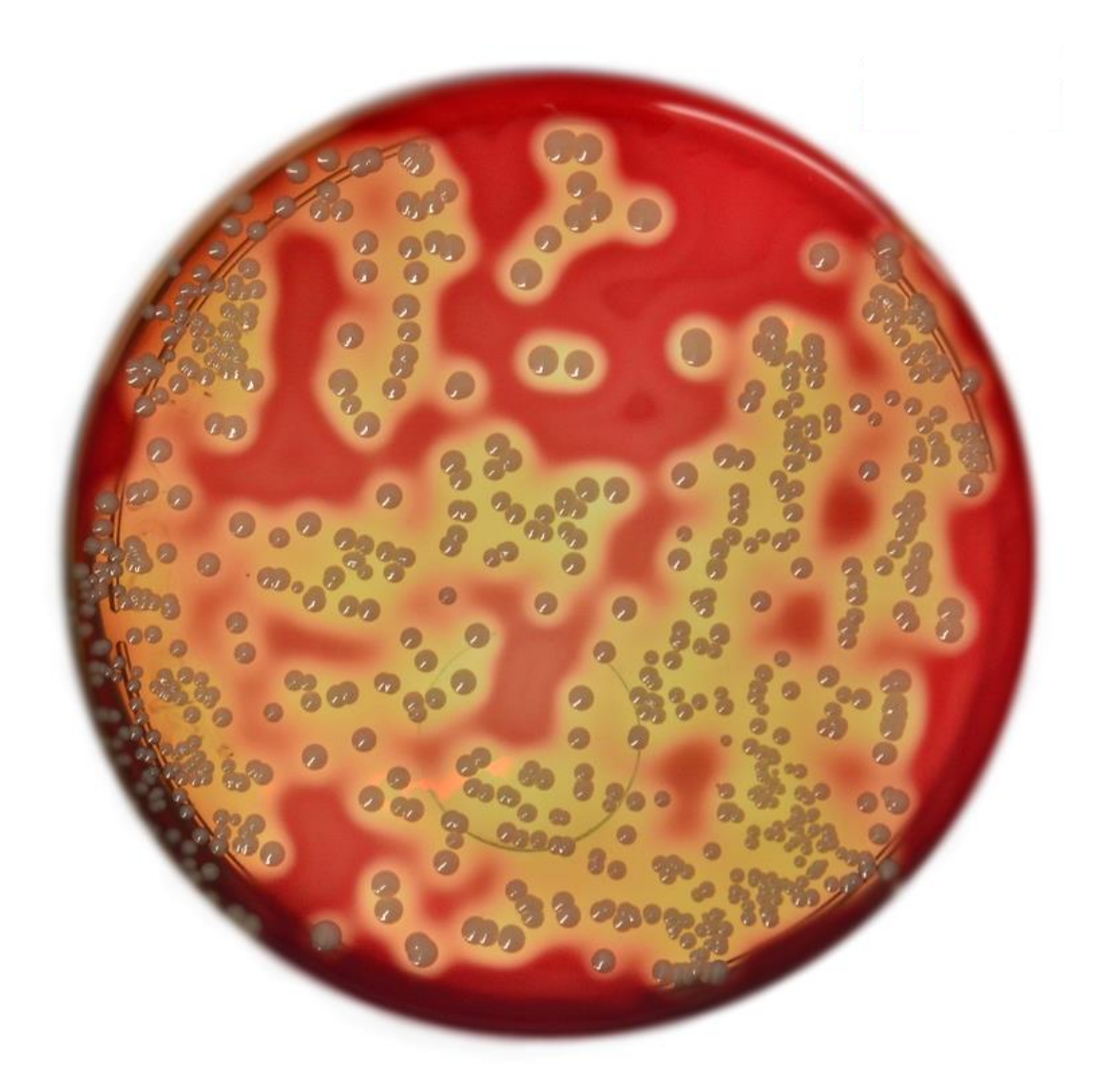

#### 4) **Che cosa si intende per effetto di animazione di un oggetto di una diapositiva?**

[A] Una funzione che trasforma l'oggetto in un filmato in movimento

[B] Una funzione che permette di attribuire all'oggetto selezionato effetti per l'entrata e l'uscita dalla diapositiva

[C] Una funzione che permette di modificare la posizione degli oggetti della diapositiva

# **PROVA C**

**1) Il candidato descriva la tecnica di laboratorio utilizzata per la produzione dell'immagine**

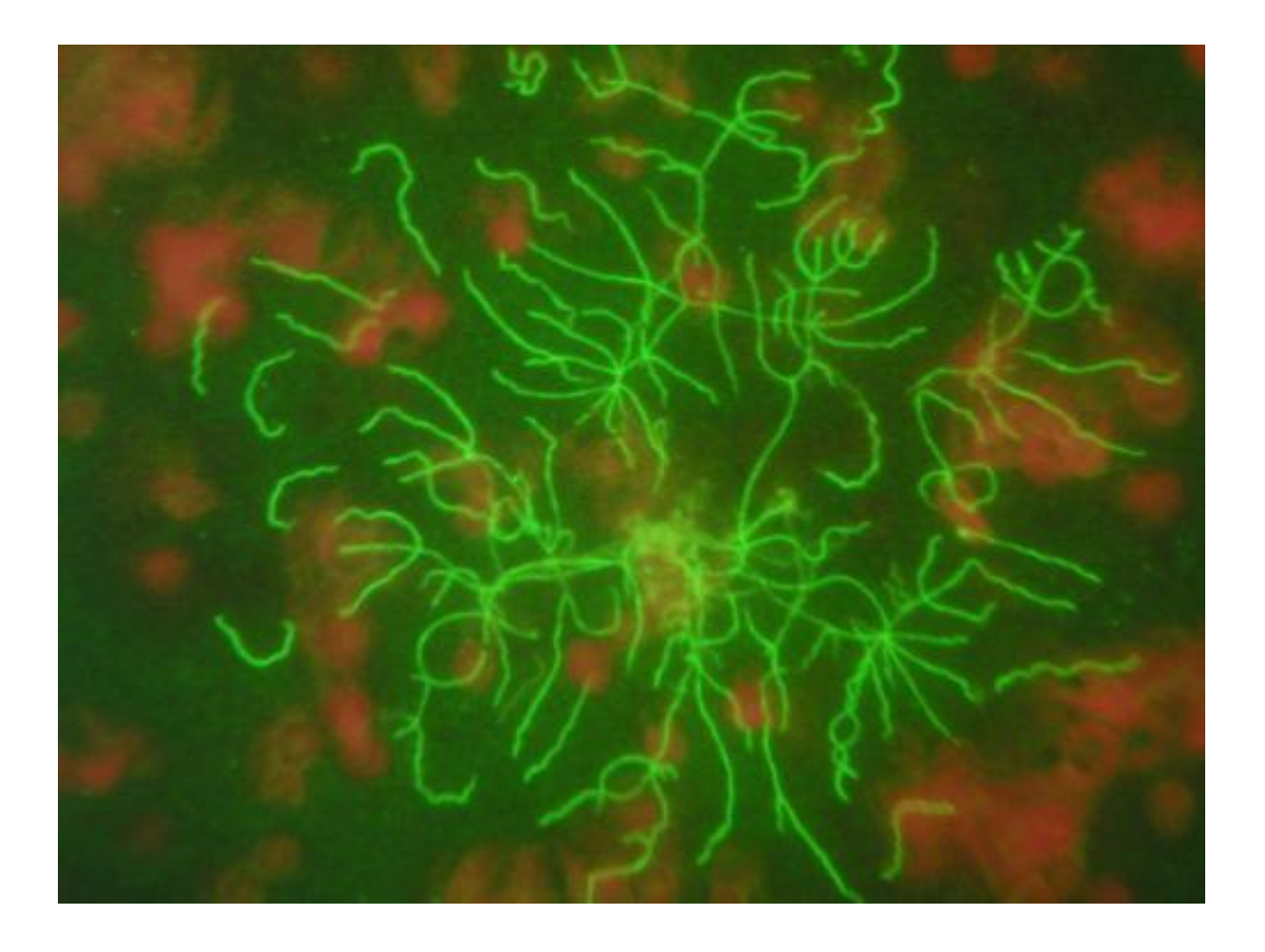

**2) Il candidato descriva la metodica di laboratorio utilizzata per generare il grafico presentato nell'immagine**

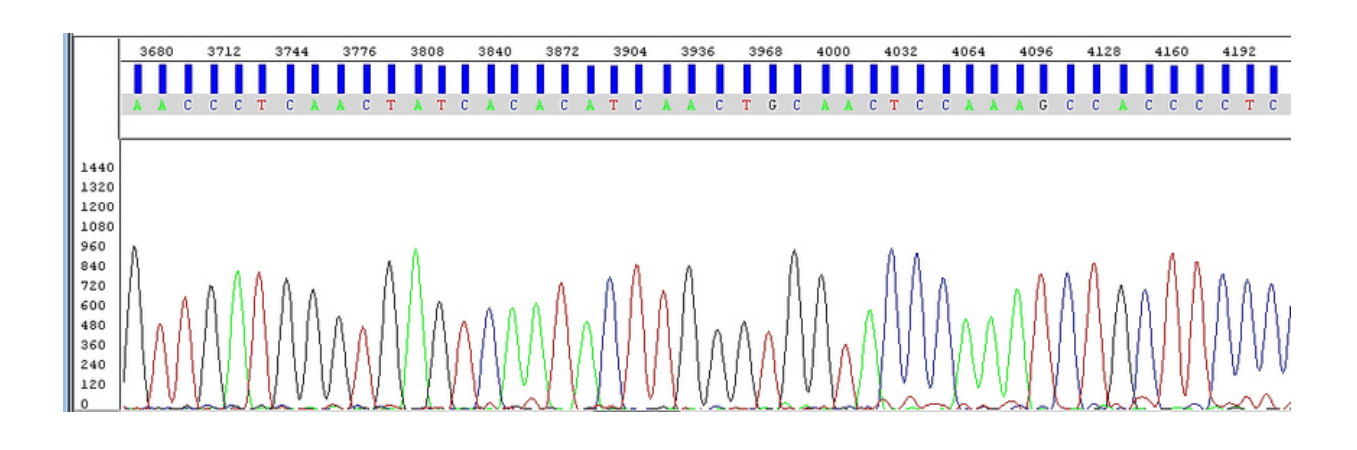

**3) Il candidato descriva il tipo di test proposto nell'immagine, la tipologia delle reazioni sviluppate e il suo campo di applicazione** 

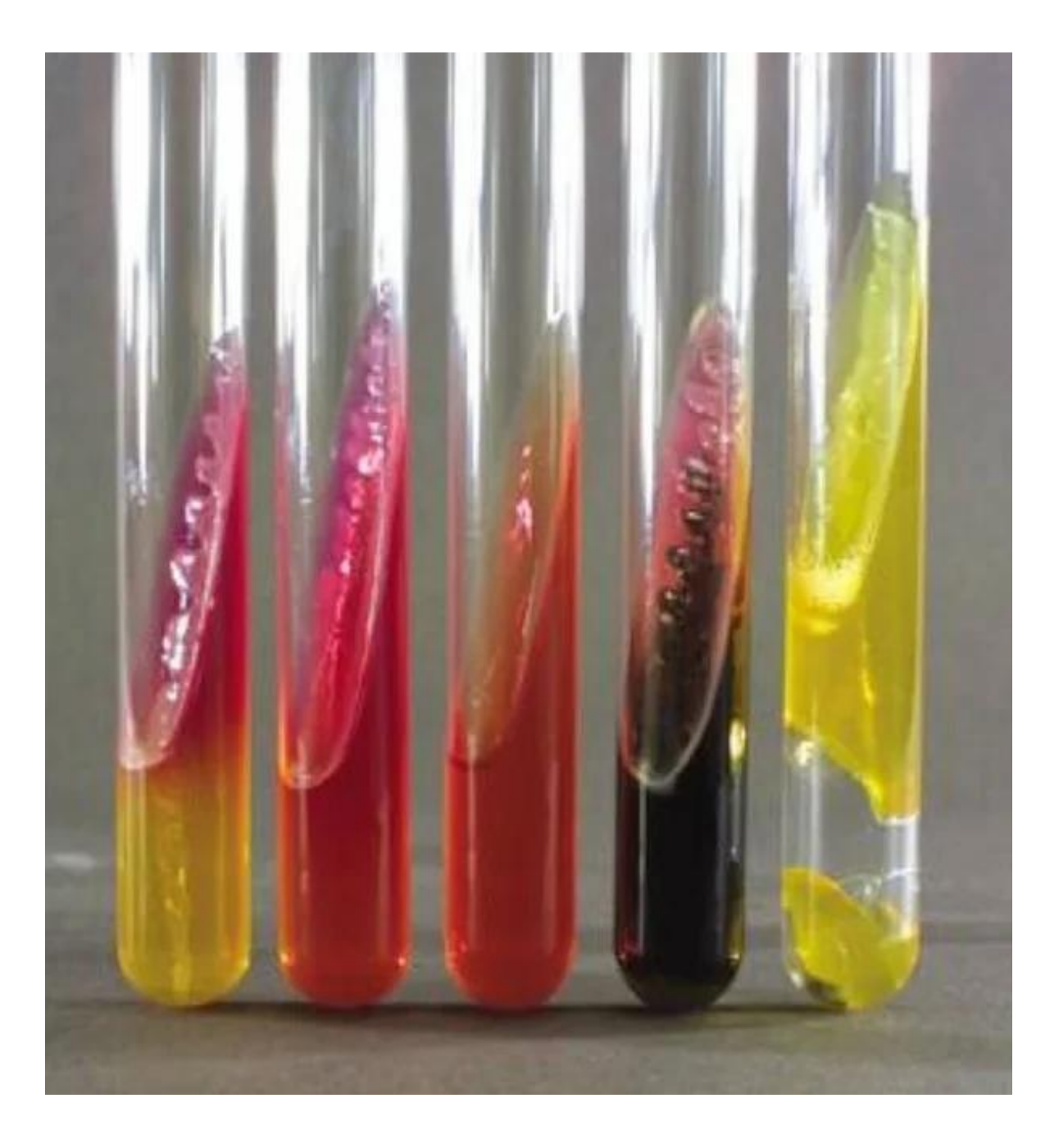

#### **4) Utilizzando il programma Microsoft Excel, per selezionare celle tra loro non contigue occorre tenere premuto il tasto**

- [A] CANC
- [B] CTRL
- [C] TAB